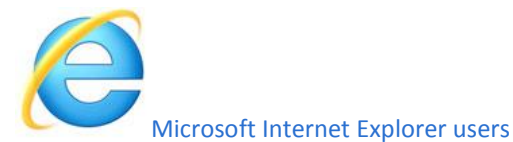

- 1. Open [Internet Explorer.](http://www.computerhope.com/jargon/m/msie.htm)
	-
- 2. Click **Tools** in the upper right-hand corner. OR **ALT + T** on your keyboard.
- 3. Select **Internet Options** from the [dropdown](http://www.computerhope.com/jargon/d/dropdm.htm) menu.
- 4. Under the **Content** tab, in the **Autocomplete** section, click the**Settings** button.
- 5. Within this window, you can select the fields in which you'd like to store Autocomplete data by using the [checkboxes.](http://www.computerhope.com/jargon/c/checkbox.htm) This action turns Autoco mplete **On** or**Off** based on what boxes are checked.
- 6. Once you have made your selections, click **OK**.

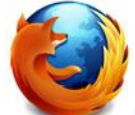

Mozilla Firefox users

- 1. Open [Firefox.](http://www.computerhope.com/jargon/f/firefox.htm)
- 2. Click **Menu** in the upper right-hand corner of the screen.
- 3. Select **Options** from the [dropdown](http://www.computerhope.com/jargon/d/dropdm.htm) menu.
- 4. Under the **Privacy** tab, in the **History** section, click the **down arrow** in the box next to **Firefox will:** and select **Use custom settings for my history**.
- 5. A number of checkboxes should appear allowing you to customize what Firefox remembers from your browsing. The box labeled **Remember search and form history** toggles Autocomplete **On** or **Off**.
- 6. Once you have made you browsing privacy selections, click **OK**.

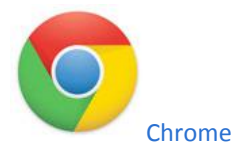

- 1. Open [Chrome.](http://www.computerhope.com/jargon/c/chrome.htm)
- 2. Click **Menu** in the upper right-hand corner.
- 3. From the [dropdown](http://www.computerhope.com/jargon/d/dropdm.htm) menu select **Settings**.
- 4. At the bottom of the Settings window, click **Show advanced settings...**
- 5. Next, locate the **Privacy** section.
- 6. The checkbox labeled **Use a prediction service to help complete searches and URLs typed in the address bar or the app launcher search box** toggles Autocomplete **On** or **Off**.
- 7. Under the **Passwords and forms** tab, you may also want to toggle the **Enable Autofill to fill out web forms in a single click** checkbox.
- 8. Close the **Settings** window when you are finished.

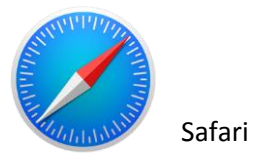

- 1. Open Safari.
- 2. Choose the **"Safari" menu**.
- 3. Select **"Preferences"**
- 4. Click the **"Autofill"** tab\
- 5. Choose **"Edit"** next to the type of web form autofill details you wish to change or update:
- Using info from my Contacts card this is what will autofill your address, location, name, etc
- User names and passwords this is what autofills logins to websites
- Credit cards autofilled payment information
- Other forms miscellaneous autofill information for other web forms are stored here.

6.

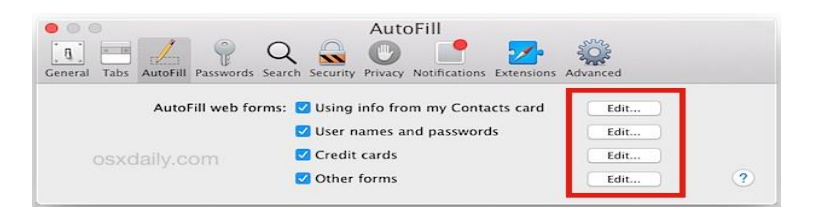